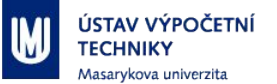

# **Jak na Full Text Finder**

Vlastimil Krejčíř, ÚVT MU Setkání uživatelů EDS 2019 Olomouc, 16. 1. 2019

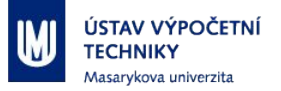

# **Obsah přednášky**

- Manuální nastavení balíků a titulů ve FTF
- Dávkové nastavení titulů (*Holdings Upload*)
	- Formát pro upload
	- Zpracování vstupu v Excelu
	- Aktivace titulů ve znalostní bázi
	- Custom balíky a tituly
- Záloha nastavení a statistiky (*Holdings Download*)
- Aleph  $\rightarrow$  FTF (export, upload, API)

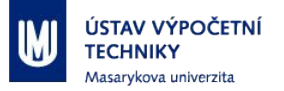

#### **Linkování (opáčko z minula)**

- $\blacksquare$  Cíl: najít plný text k "citaci".
- **· Typicky bibliografická databáze** 
	- U každého záznamu magické tlačítko *Najdi fulltext*
- Dotaz na linkovací server (FTF)
- V něm nastavíme, co máme (Holdings)
- **Na základě toho FTF odpoví uživateli**

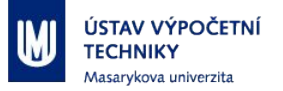

#### **Manuální nastavení**

- **ETF má znalostní bázi: seznam titulů všech možných** časopisů a knih většiny vydavatelů.
	- Seznam lze procházet a prohledávat:
		- Dle vydavatele (*Vendors*)
		- Dle balíků (*Packages*, např. *EBSCO Academic Search Complete*)
		- Dle jednotlivých titulů (*Titles*)
- Postup aktivace záleží na konkrétním případu.

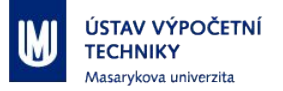

#### **Manuální nastavení II**

- Jednotlivé tituly přes hledání optimálně dle ISSN/ISBN.
- Balíky nejlépe přes Vendor a následně název balíku
	- Pozor na názvy balíků s dodatkem v závorce!
		- Obvykle konsorcia v jiných státech.
		- Někdy lze ale také použít může se shodovat se zakoupeným, případně se nás přímo týkat (CzechElib).
	- Ani shodný název balíku neznamená, že obsahuje námi předplacené tituly (typicky u Springeru).

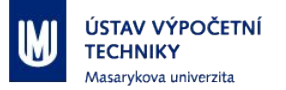

#### **Manuální nastavení: kontrola**

- Máme nastavený balík. Kontrola?
	- Často stovky, tisíce titulů...
	- Možná kontrola, že obsah balíku sedí, je náročná.
	- Obvykle souhlasí počty titulů (plus/mínus), často se v čase mění.
	- Osobně věřím, že soudruzi z EBSCO neudělali někde chybu :-) a prostě balík nastavím.

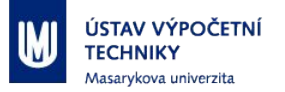

#### **Dávkové nastavení: Upload**

- Typický scénář: zakoupili jsme jen podmnožinu titulů nějakého balíku, případně není ve znalostní bázi balík, který by odpovídal námi zakoupenému.
- A zároveň máme seznam zakoupených titulů:
	- Excel nebo CSV, případně prostý text.
	- Ne PDF! Nelze zpracovat v Excelu!

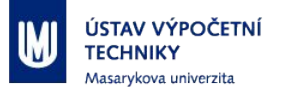

#### **Dávkové nastavení: příprava**

- Krátký seznam lze vyklikat i ručně
	- Do cca 10 až 15 titulů, na delší už se vyplatí použít upload.
- **Delší seznamy si v Excelu připravíme do formátu** vhodném pro upload.
- **Formát pro upload je možný nativní pro Full Text** Finder (budeme dále užívat), případně umí i S.F.X. a 360Link.

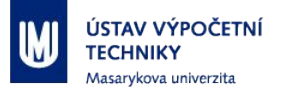

# **Režimy uploadu, formát**

- **Klasická excelová tabulka s pojmenovanými sloupci** 
	- **· Dodržuje KBART standard.**
- Upload obecně ve dvou režimech:
	- Aktivace (*Select*) titulu/ů ve znalostní bázi
	- Vytvoření nového *custom* titulu
- Podle typu uploadu volíme příslušná metadata (sloupce excelové tabulky).

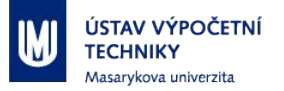

#### **Metadata pro aktivaci**

- KBID: interní id, v režimu aktivace titulu prázdné
- Title: název titulu
- **PackageName: v jaké balíku se má titul aktivovat**
- [Online/Print][ISSN/ISBN]: identifikátor titulu
- CustomCoverageBegin: datum pokrytí, začátek
- CustomCoverageEnd: datum pokrytí, konec
- CreateCustom: nastavený na hodnotu N
- **E** IsCustom: nastavený na hodnotu N

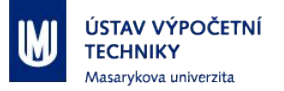

## **Metadata: poznámky**

- PrintISSN, OnlineISSN, PrintISBN, OnlineISBN:
	- Klíčová metadata, ale upload je ohledem nich poměrně robustní - i když je PrintISSN uvedeno v OnlineISSN, tak si s tím bez problémů poradí. (Dávám vývojářům jedničku s hvězdičkou.)
- **Data pokrytí lze zapisovat snad ve všech možných** formátech (opět 1\*)
	- Nevyplněné datum = nastaví se výchozí hodnota dle znalostní báze FTF.

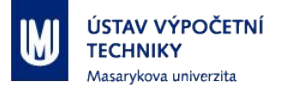

#### **Příklad: formát pro upload, aktivace titulů v balíku**

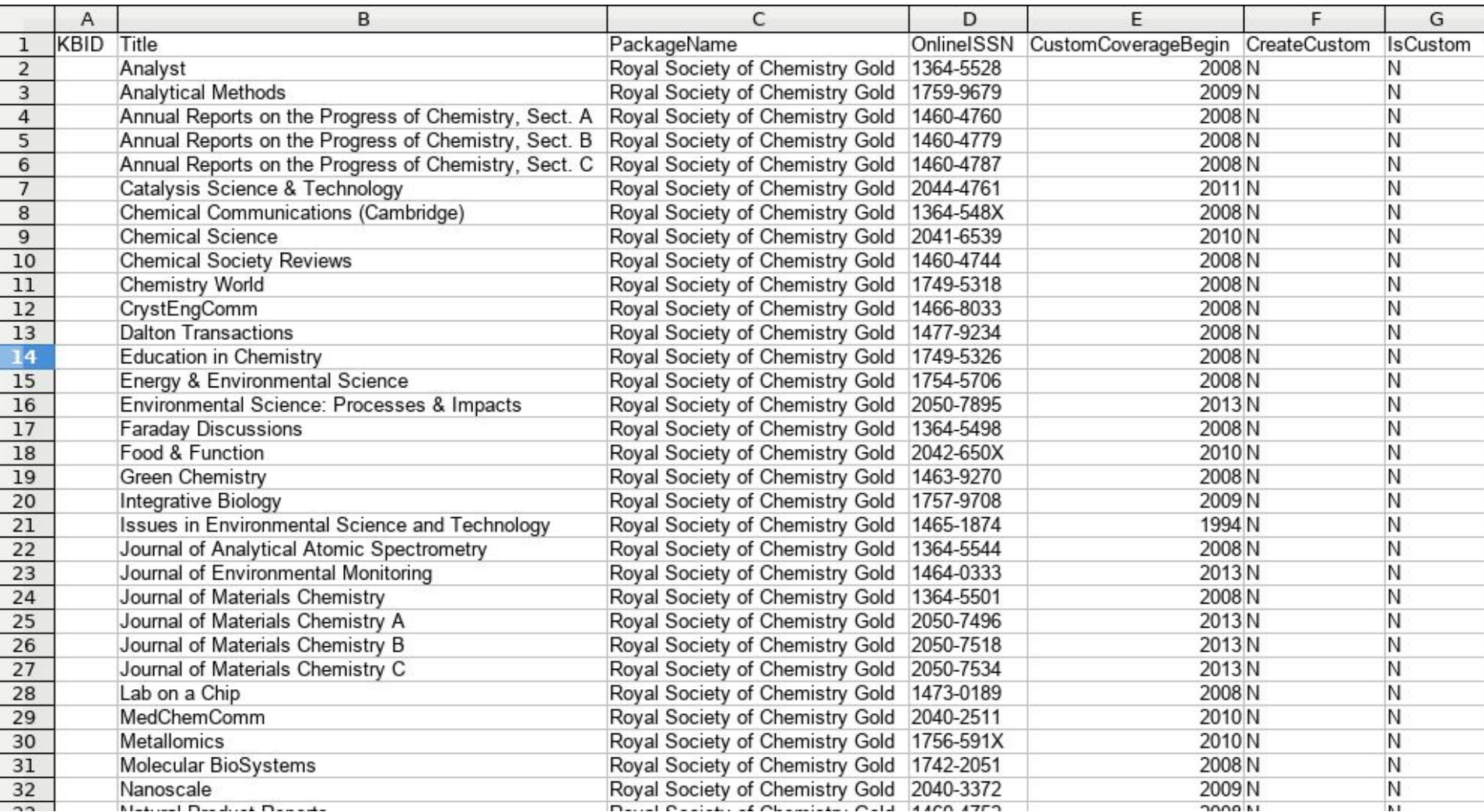

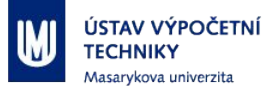

#### **Upload seznamu titulů**

- Připravený seznam uložíme jako CSV, oddělovač sloupců je tabulátor.
- Dáme do formuláře v *eadminu* v HLM:

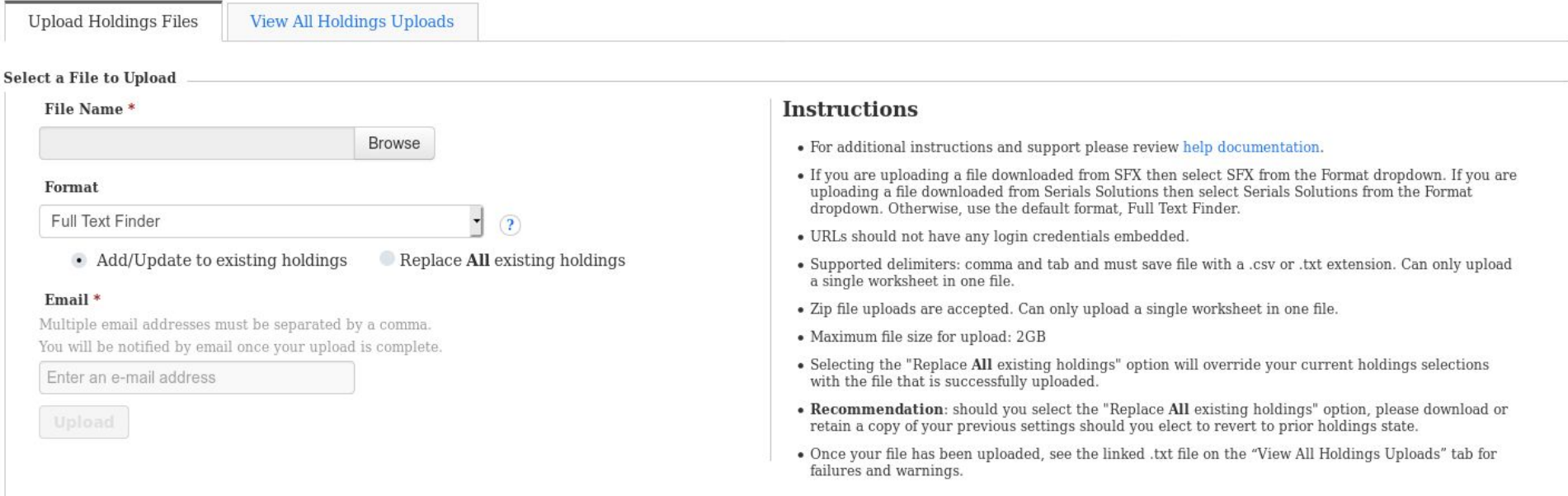

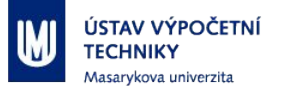

#### **Upload seznamu II**

- **Počkáme na potvrzení o zpracování.**
- V mailu shrnutí kolik titulů se povedlo a nepovedlo.
- V HLM možnost stáhnout podrobný report o chybách:
	- Chybných titulů již většinou jen jednotky.
		- Řešíme většinou ručně v HLM.
		- Někdy dobré i opravit v seznamu pro upload.

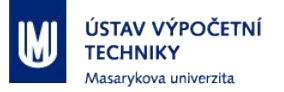

#### **Na jaké chyby jsme narazili**

- **Titul se vůbec nepovedlo dohledat** 
	- Často překlep v názvu nebo název historický či delší (i podnázev).
- **Titul se nachází v jiném balíku.**
- Duplikovaný titul (ztotožněno s více tituly).

▪ Chybové zprávy jsou dobře srozumitelné.

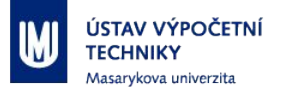

# **Převod do formátu pro FTF**

- Každý dodavatel jiný pošle jiný formát...
- **EXPERE V Excelu:** 
	- Vyhodíme nepotřebné sloupce, upravíme data pokrytí.
	- Doplníme povinné sloupce (KBID, IsCustom, ...)
	- **Vyplníme PackageName** 
		- Najdeme v HLM, dle dodavatele.
		- Vhodné vyplnit balík s nejvíce tituly, aktivují se jen ty námi požadované a máme jistotu, že v tom balíku budou.
		- Když se nepovede (neztotožní se tituly), pak zkusit jiný.

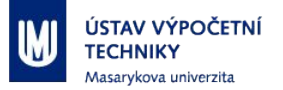

## **Když nenajdeme vhodný balík...**

- **· ... což se mi ještě nestalo, ale...**
- **Můžeme si v HLM vytvořit vlastní.**
- Tituly se po uploadu vytvoří jako nové záznamy.
	- Nastavíme IsCustom a CreateCustom na Y.
	- Můžeme vyplnit i další sloupce (viz EBSCO Help).

▪ Dá se použít pro import data z knihovního katalogu.

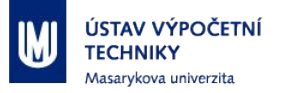

## **Stažení balíků a titulů**

- Je možné si stáhnout konkrétní balík (*Download Your Holdings*), otevřít jej v Excelu, upravit a opět nahrát.
	- Hodně sloupečků ne moc pohodlné.
- Je možné si stáhnout všechno:
	- Záloha nastavení.
	- Statistiky (počty časopisů a knih):
		- Setřídím, unifikuji, spočítám…
			- Mohu poskytnout skripty (Linux shell, Perl).

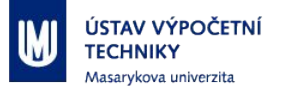

### **Nahrání titulů z Alephu do FTF (HLM)**

- Vytvoříme si vlastního dodavatele (*Vendor*) a balíček, například Masarykova univerzita a Tištěná periodika.
- Provedeme export z Alephu:
	- Dělali jsme vlastní skript pro export seriálů.
	- Vytahuje data z defaultního dumpu Alephu.
	- Název, ISSN, dostupné roky, ...
	- Případně můžeme sdílet.

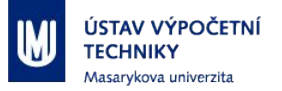

#### **Nahrání titulů z Alephu do FTF (HLM) II**

- **Export z Alephu upravíme do formátu pro upload.**
- Zejména je nutné zpracovat data dostupnosti, ta jsou primárně čerpána z MARCu:
	- 1998; 1999; 2003
	- 1998-2001; 2003
	- 1998-99
	- 1998/1999; 1999/2000
- Nutno zpracovat opět máme vlastní skripty.

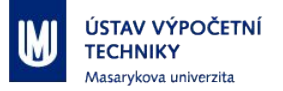

#### **Custom Coverage**

- Data dostunosti v CustomCoverageBegin a CustomCoverageEnd.
- Speciální notace pro fragmentovanané rozsahy:
	- Např. 1998; 1999; 2003; 2006-2017

CustomCoverageBegin: 1998|2003|2006

CustomCoverageEnd: 1999|2003|2017

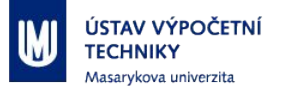

#### **Nahrání titulů z Alephu do FTF (HLM) III**

- Zpracovaný seznam uploadujeme do HLM.
	- Jedná se o custom tituly, neztotožňují se, tedy méně problémů.
- Ale chceme aktualizovat pravidelně!
	- Nahrávání celého seznamu nepraktické (cca 15 tisíc titulů).
	- Vhodné pro iniciální import, ne opakovaně (a navíc ručně v HLM).

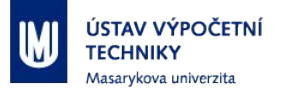

#### **EBSCO Developer Network (API)**

- Existuje API pro práci s HLM:
	- **•** Práce s balíky i tituly.
	- Nutno požádat o klíč pro používání.
- Plánujeme aktualizovat příslušný balík tištěných titulů přes API (aktualizace jen změněných titulů).
- Zatím jsme nezkoušeli, ale snad to půjde podle plánu.
- <u>**<https://developer.ebsco.com/>**</u>

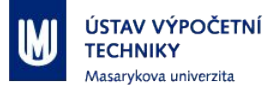

#### **Dokumentace, návody**

Návod:

[https://connect.ebsco.com/s/article/Holdings-Management-Uploading-Your-Holdings?language=en\\_US](https://connect.ebsco.com/s/article/Holdings-Management-Uploading-Your-Holdings?language=en_US)

#### Metadata (sloupce) pro upload:

[https://help.ebsco.com/interfaces/Full\\_Text\\_Finder/Holdings\\_Management\\_User\\_Guide/Supported\\_Column\\_Headin](https://help.ebsco.com/interfaces/Full_Text_Finder/Holdings_Management_User_Guide/Supported_Column_Headings_for_Upload_Download) gs for Upload Download

#### Formát pro datum:

[http://support.ebsco.com/knowledge\\_base/detail.php?topic=996&id=7470&page=1](http://support.ebsco.com/knowledge_base/detail.php?topic=996&id=7470&page=1)

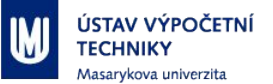

# **Vaše dotazy?**